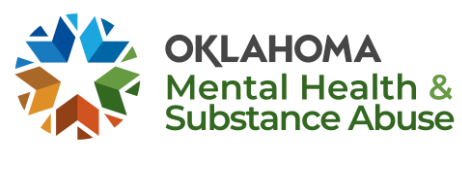

## **Instructions for Determining Residential Level of Care Treatment Eligibility**

When an individual present at an outpatient provider agency, and it appears they may need residential level of care substance use disorder treatment, an American Society of Addiction Medicine (ASAM) placement tool is completed. This tool may also be completed by the residential level of care provider in certain circumstances (see below). The ASAM placement tool determines if the individual is appropriate for residential level of care services and what specific ASAM level of care of is most aligned with the individual's needs: ASAM 3.1 (Halfway House), ASAM 3.3 (Co-Occurring Residential), ASAM 3.5 (Residential/Intensive Residential), or ASAM 3.7 (Medically Supervised Withdrawal Management).

This tool can be completed in one of two ways:

- 1. **Abbreviated ASAM Placement:** If an ASI assessment has been done and the *composite scores* of the ASI are calculated a, provider can complete the abbreviated ASAM placement with ASI scores. This prevents the provider from duplicating effort, while allowing quantitative values to be collected. Please note: ASI *composite scores* differ from severity index scores. As such, severity index scores are projective/subjective measures and not appropriate for this option. If the ASI tool the provider is using to conduct the assessment does not have the *composite scores* available upon completion, or the provider does not know how to calculate the *composite scores*, the provider can simply use option 2.
- 2. **Full Version ASAM Placement:** The full version may be completed with or without the ASI. Residential level of care providers must utilize an ASI and LBHP when completing the tool. This option can be completed by a bachelor's level staff (CADCs, CM2's and above). In the full version, if a risk level over 2 or more is give in a particularly ASAM dimension, additional questions will be required. In the abbreviated version, these questions are not required.

To determine if an individual meets the appropriate ASAM level for residential treatment, the outpatient provider goes to PICIS, clicks on the ASAM link, searches for the client's CDC, and inputs scores. ASAM placement can be attached to transaction

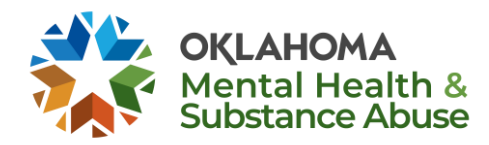

types 21, 23, 27, 40, 41 or 42. The transaction date must not be more than 30 days old and only one ASAM can be added to a CDC.

Once the ASAM placement is completed in PICIS, the ASAM level of care score will be generated. If residential treatment is for appropriate the individual, the outpatient provider will be taken to the bed availability list and find a bed at a residential treatment facility with the appropriate ASAM level. Once a release of information is obtained from the individual, the outpatient provider will make a referral to the residential treatment provider. The residential treatment provider can enter the Member ID in the PICIS reports [\(Residential TX Reports > Residential Treatment Providers > ASAM Placements](https://ww4.odmhsas.org/AccessControl_new/clientinfo/reports.aspx?page=YyL4kE6gF2xjxAb7NAxuhFhxByuYdC2/)  [For Admissions\)](https://ww4.odmhsas.org/AccessControl_new/clientinfo/reports.aspx?page=YyL4kE6gF2xjxAb7NAxuhFhxByuYdC2/) and see the ASAM or ASAM/ASI scores to ensure the client is appropriate for that level of care. For outpatient providers to view completed ASAMs placements they will visit PICIS reports: [Residential TX Reports > Outpatient Providers >](https://ww4.odmhsas.org/AccessControl_new/clientinfo/reports.aspx?page=YyL4kE6gF2xjxAb7NAxuhFhxByuYdC2/)  [Completed ASAM Placements.](https://ww4.odmhsas.org/AccessControl_new/clientinfo/reports.aspx?page=YyL4kE6gF2xjxAb7NAxuhFhxByuYdC2/)

If an individual presents at the residential treatment facility, the provider will search for the member ID in the PICIS reports [\(Residential TX Reports > Residential Treatment](https://ww4.odmhsas.org/AccessControl_new/clientinfo/reports.aspx?page=YyL4kE6gF2xjxAb7NAxuhFhxByuYdC2/)  [Providers > ASAM Placements For Admissions\)](https://ww4.odmhsas.org/AccessControl_new/clientinfo/reports.aspx?page=YyL4kE6gF2xjxAb7NAxuhFhxByuYdC2/) to see if an ASAM placement has been completed within the last 30 days. If no scores are found or the scores are more than 30 days old, the residential treatment provider will do a transaction type 21 and complete an ASI and ASAM. The scores will be entered into PICIS and if residential treatment is appropriate for the individual, a transaction type 23 will be done to admit the client.

## **Correcting A Recently Submitted ASAM**

If an ASAM needs to be corrected or was accidently submitted, it can be updated by completing a new CDC and then the correct info inputted into the ASAM. The type of new CDC to be submitted will depend on transaction order. If the client has not been fully admitted into services, a CDC 27 will be completed, if the client has been admitted, a CDC 41 will be needed. Completed ASAM criteria info will not be deleted or edited.

## **ASAM Placement Tool and Prior Authorization**

If it the ASAM placement tool is completed and determines the individual is appropriate for residential level of care treatment, the placement tool will allow for a prior authorization for treatment of up to 30 days to be submitted starting at time of admission to the residential level of care facility. Residential level of care providers may request extensions of this initial prior authorization in 15 day increments by completing

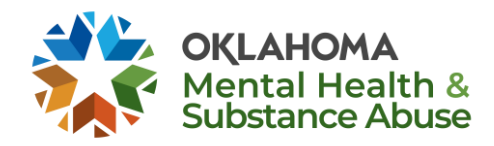

the ASAM placement tool again for each extension. The facility will complete the full versions of the ASAM Placement Tool.

## **Accessing the Placement Tool**

To enter ASAM/ASI scores in PICIS, an ASAM link has been added to the home page.

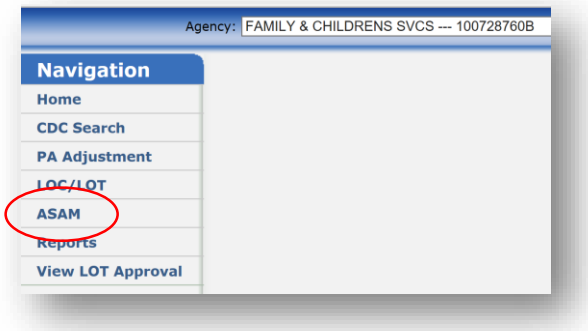

After clicking on the ASAM link, enter information to search for the client.

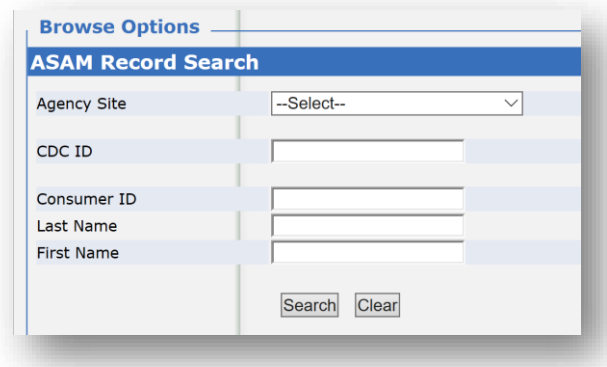

Choose whether to enter ASAM scores only or a combination of the ASI and ASAM scores.

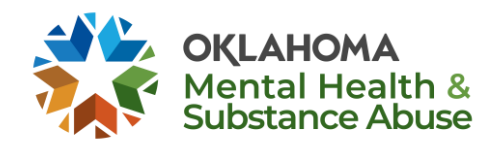

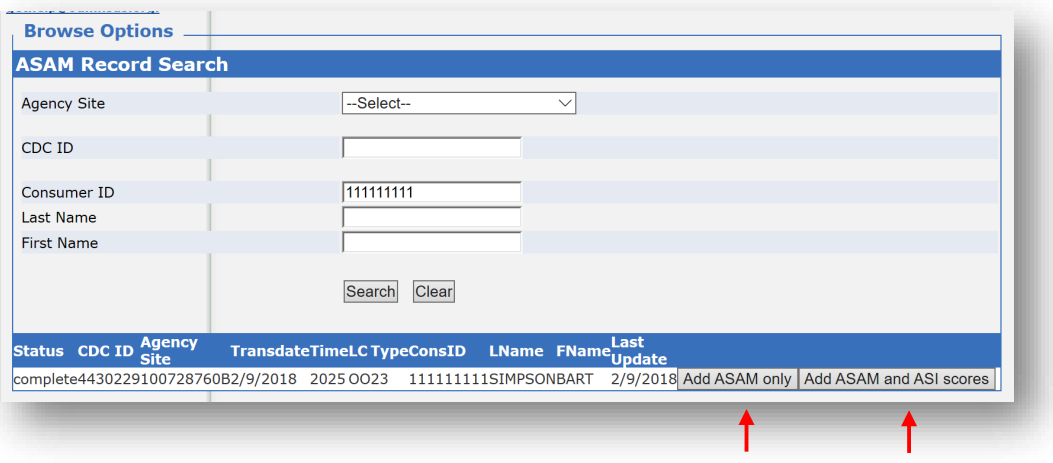

# **ASAM Only**

 Answer the questions for each of the six dimensions (each dimension is a separate tab at the top of the page). Depending on how questions are answered, more questions may appear.

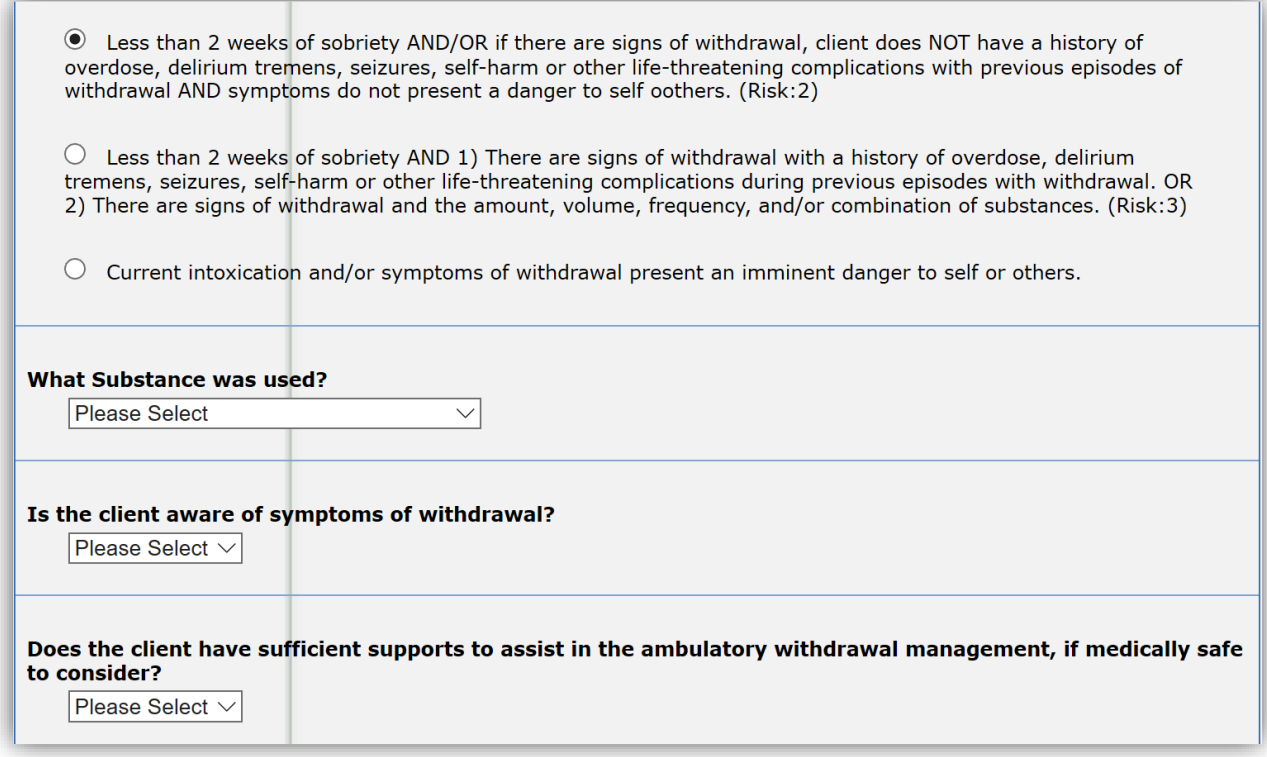

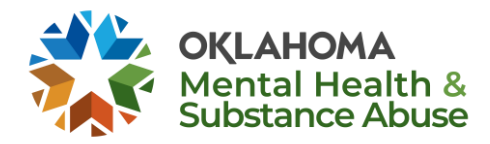

 Once you have entered all of the scores, hit save and a score will be generated letting you know what the appropriate level of care is for the individual.

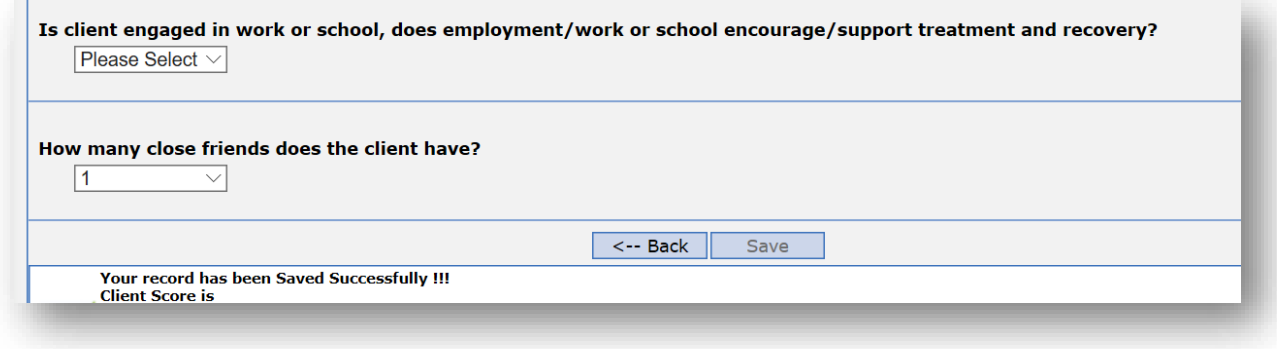

### **ASAM and ASI Composite Scores**

Click the appropriate link to add ASAM and ASI scores.

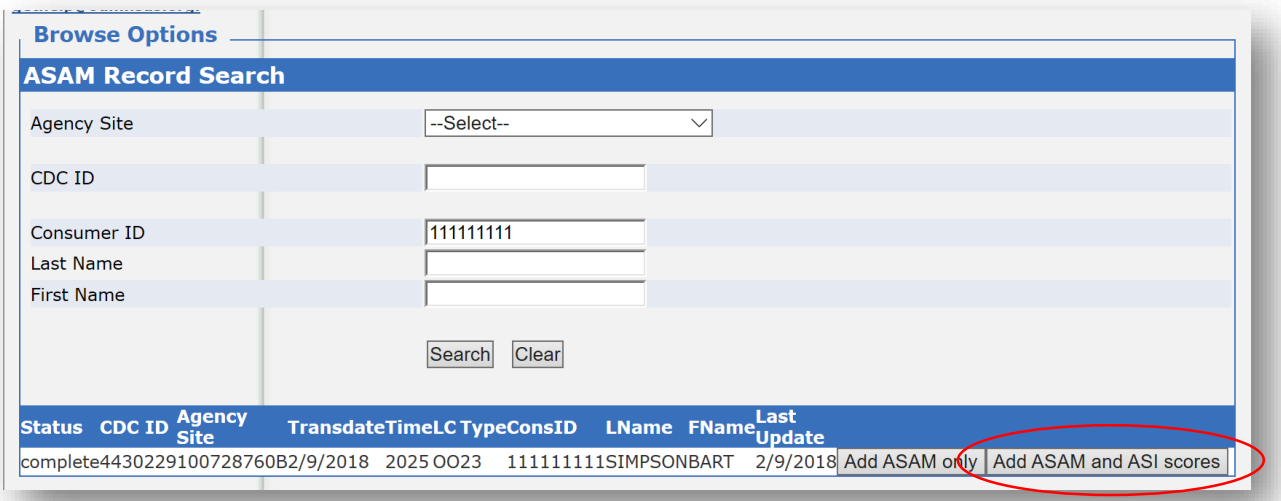

 Answer each question and enter the ASI composite score for each dimension. The format for a composite score is (.##). An example of an acceptable ASI composite score for Drug/Alcohol use could be .8 or .81, respectively.

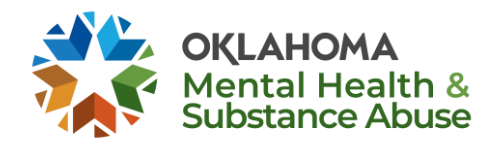

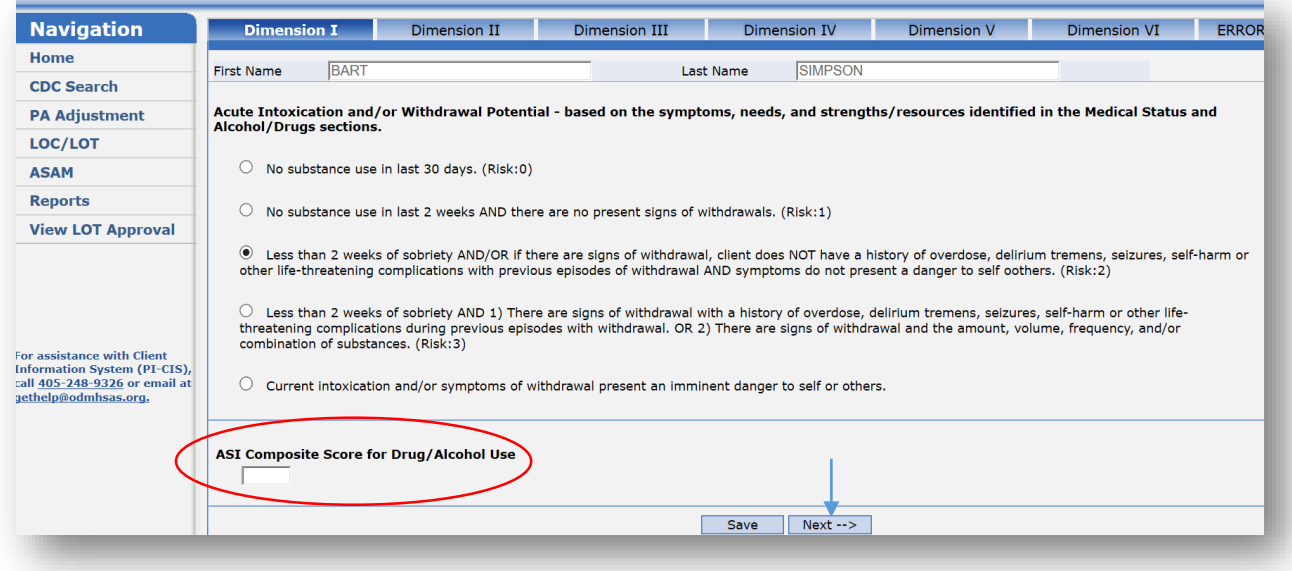

Hit Next and it will take you to the next dimension. Once you have entered all of the information, hit Save and the ASAM level will appear.